# **Appendix**

Here in this section is practical work of the thesis methodology about the thesis. Thesis methodology how work in real way it is show by this section of thesis. Here we will see by sample of small requirement and how its work by follow software testing test design technique and also documentation. (It is just an example)

# **Requirement:**

# **Test subject: web site 'triangle'.**

# **UI Description.**

- 3 fields to enter length of triangle side.
- Entered length should be in centimeters.
- Points between values will be taken as invalid only for field 1 and 2, for filed three will be taken as valid.
- Maximum input for all fields is 4 digits.
- A button that should be active only if all fields are filled in. Click action should trigger creation of picture of triangle using entered length side by user.
- Non editable field where a picture of triangle is displayed

As per given requirement we will create test case and also show a bug report about it. It is not real application. It is just assumed. Test case are as per below.

# **Test case template for web site "triangle"**

**Test case ID:** 01 **Test Designed by:** Ankit Vaniya

**Test title:** valid input for all fields **Test Designed date:** 18.07.2017

### **Pre-condition:** website "triangle" launched

### **Dependencies:**

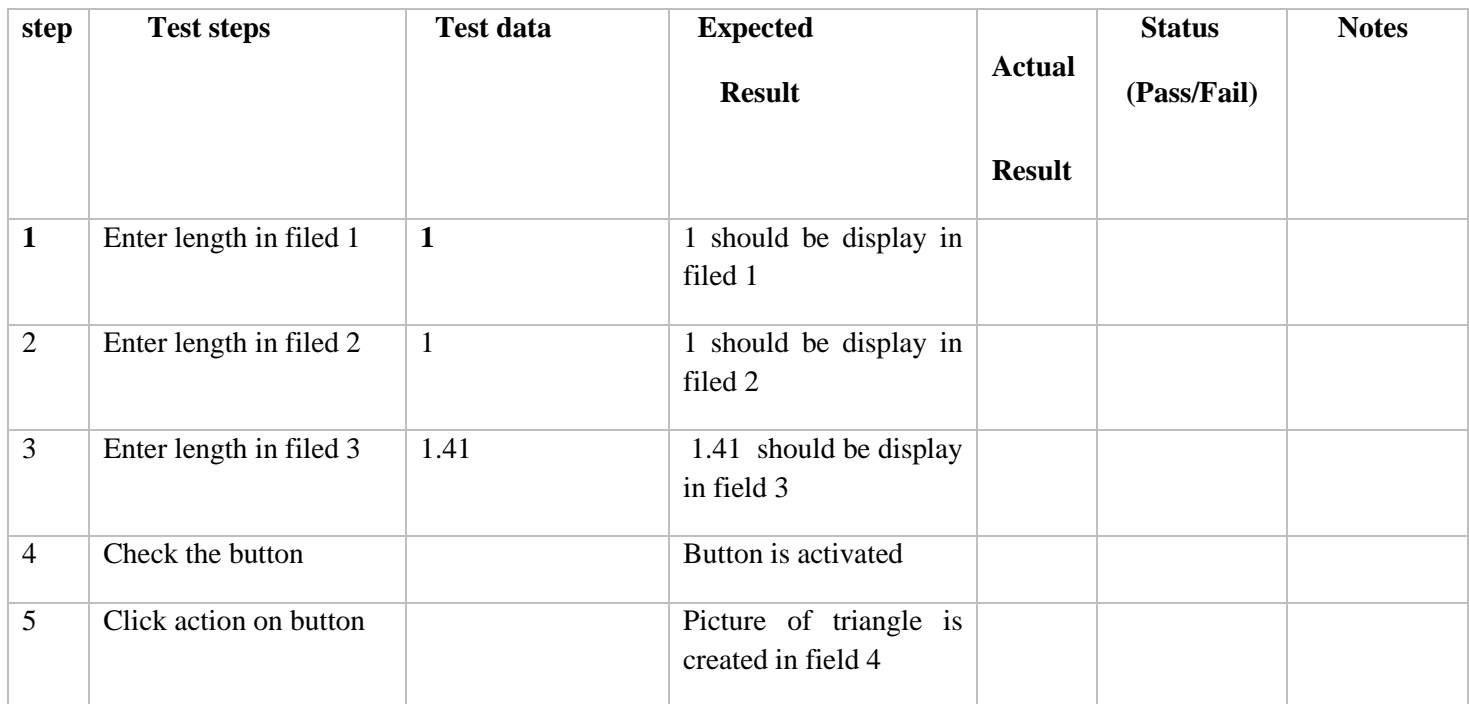

### **Test case ID:** 02 **Test Designed by:** Ankit Vaniya

**Test title:** null input for field1 and valid input for fields 2 and 3 **Test Designed date:** 18.07.2017

Pre-condition: website "triangle" launched

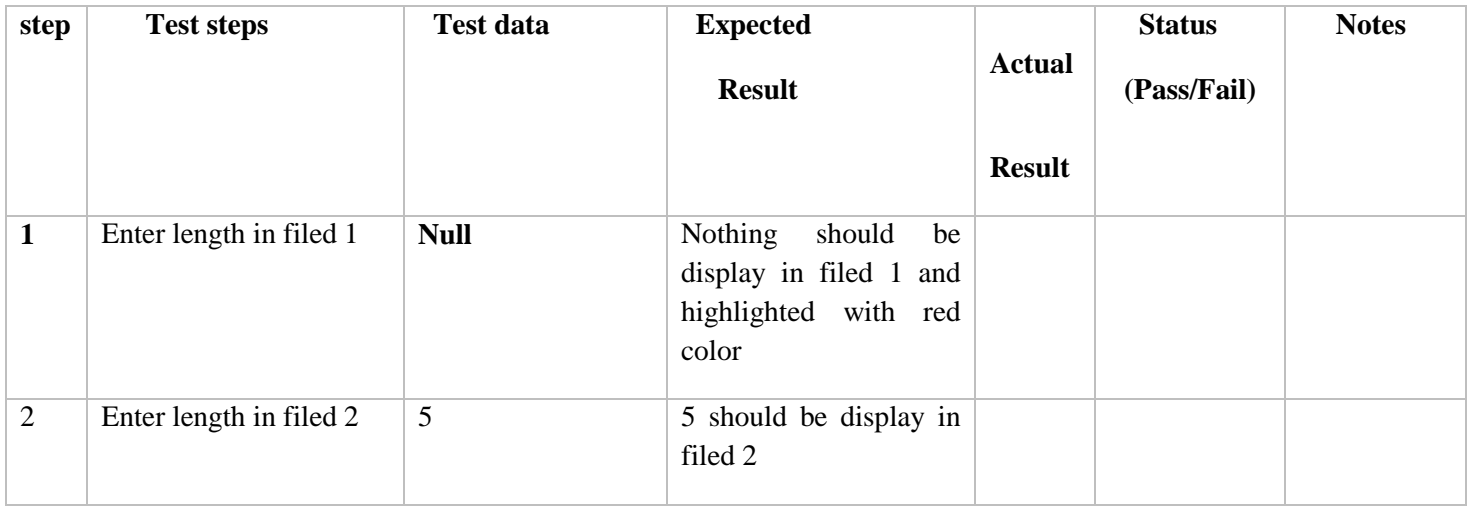

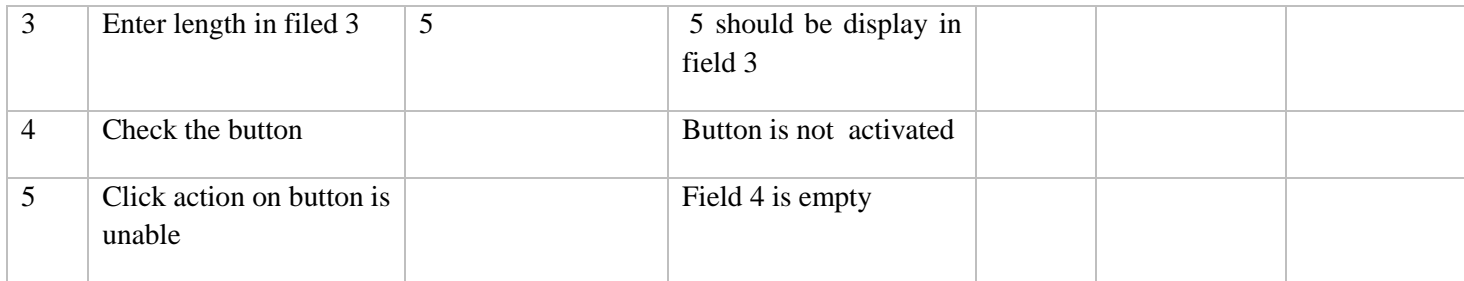

### **Test case ID:** 03 **Test Designed by:** Ankit Vaniya

**Test title:** null input for field 2 and valid input for all fields 1 and 3 **Test Designed date:** 18.07.2017

Pre-condition: website "triangle" launched

**Dependencies:**

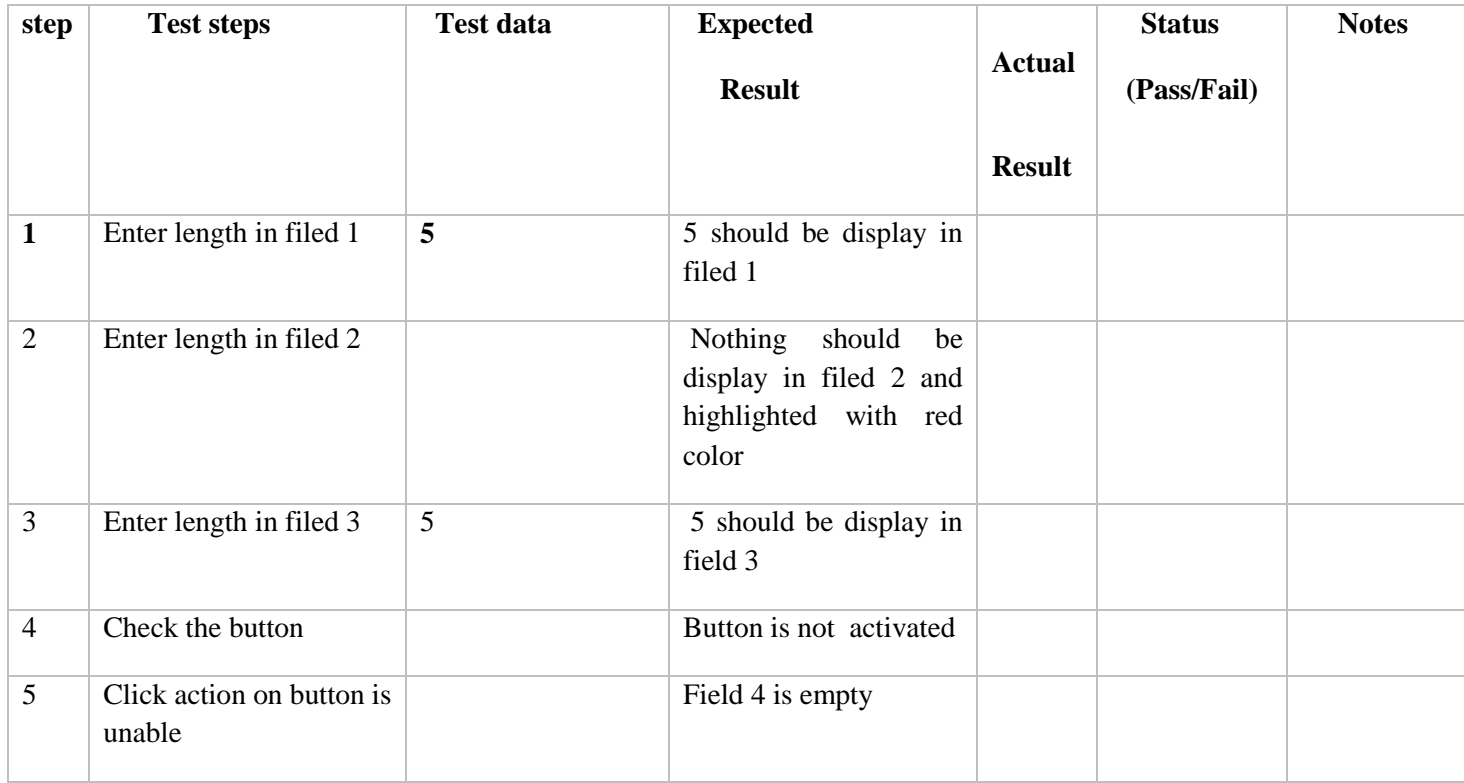

### **Test case ID:** 04 **Test Designed by:** Ankit Vaniya

**Test title:** null input for field 3 and valid input for all fields 1 and 2 **Test Designed date:** 18.07.2017

Pre-condition: website "triangle" launched

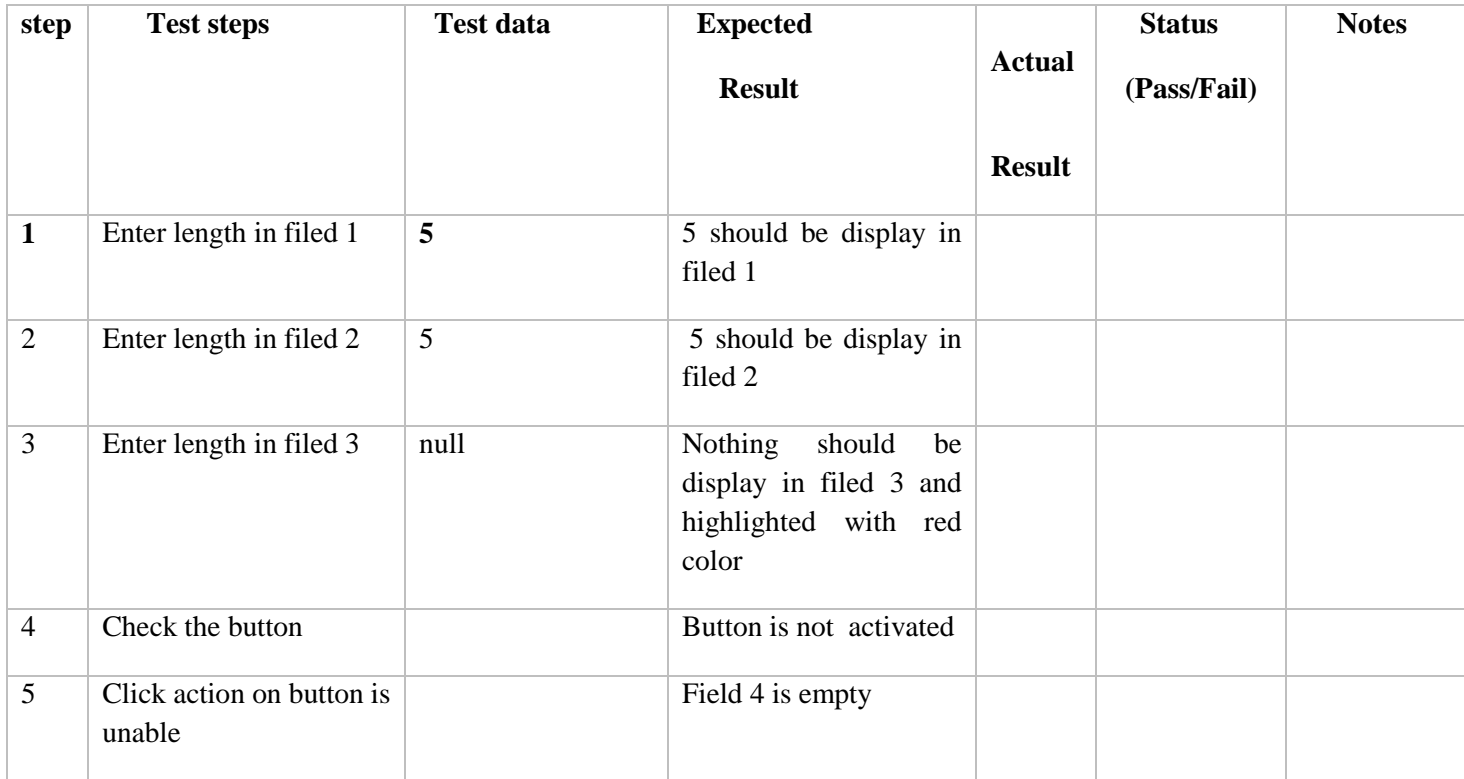

Test case **ID:** 05 Test Designed by: Ankit Vaniya

Test title: null input for all fields **Test Designed date:** 18.07.2017

**Pre-condition:** website "triangle" launched

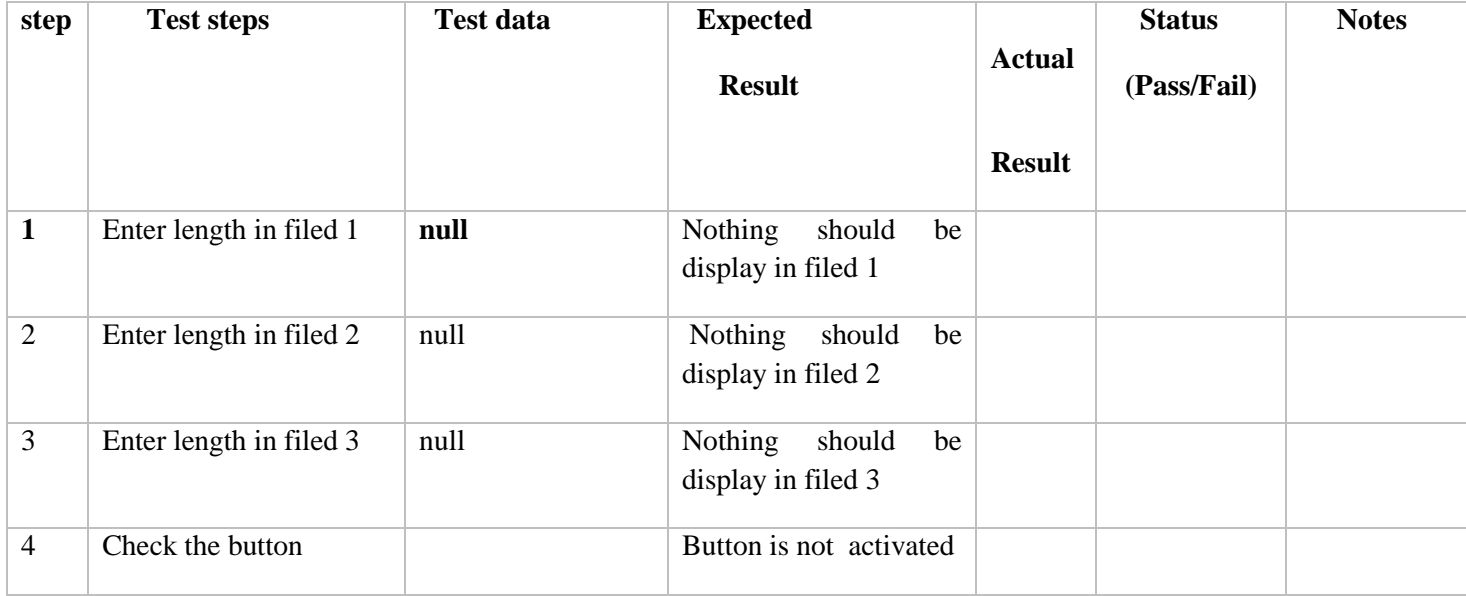

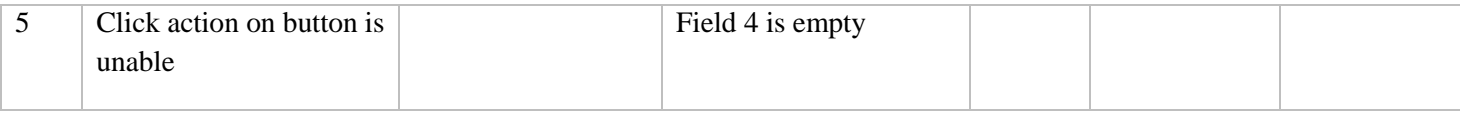

### **Test case ID:** 06 **Test Designed by:** Ankit Vaniya

**Test title:** null input for field 1 and 2 valid input for all fields 3 **Test Designed date:** 18.07.2017

**Pre-condition:** website "triangle" launched

### **Dependencies:**

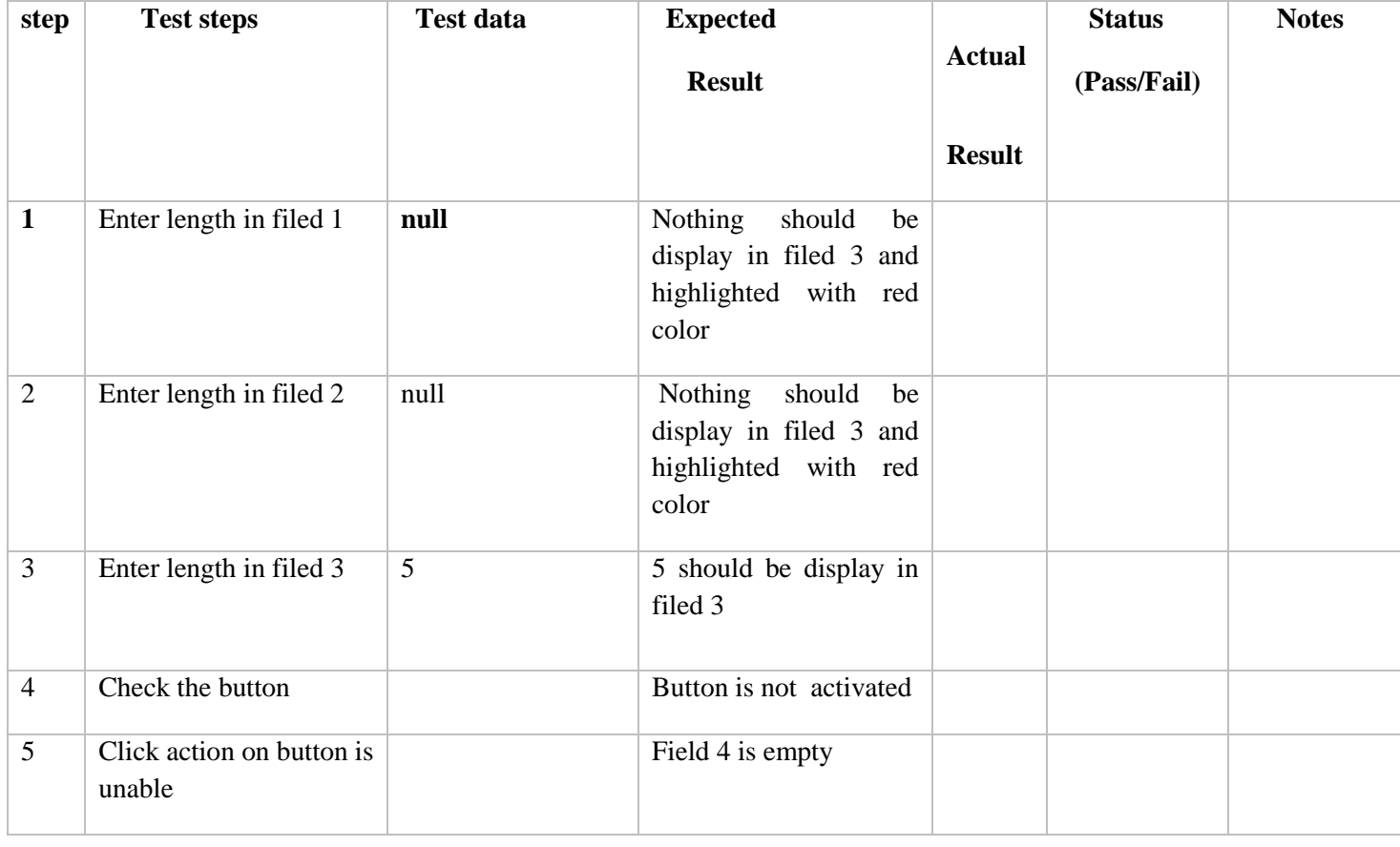

**Test case ID:** 07 **Test Designed by:** Ankit Vaniya

**Test title:** null input for field 3 and 2 valid input for all fields 1 Test **Designed date:** 18.07.2017

**Pre-condition:** website "triangle" launched

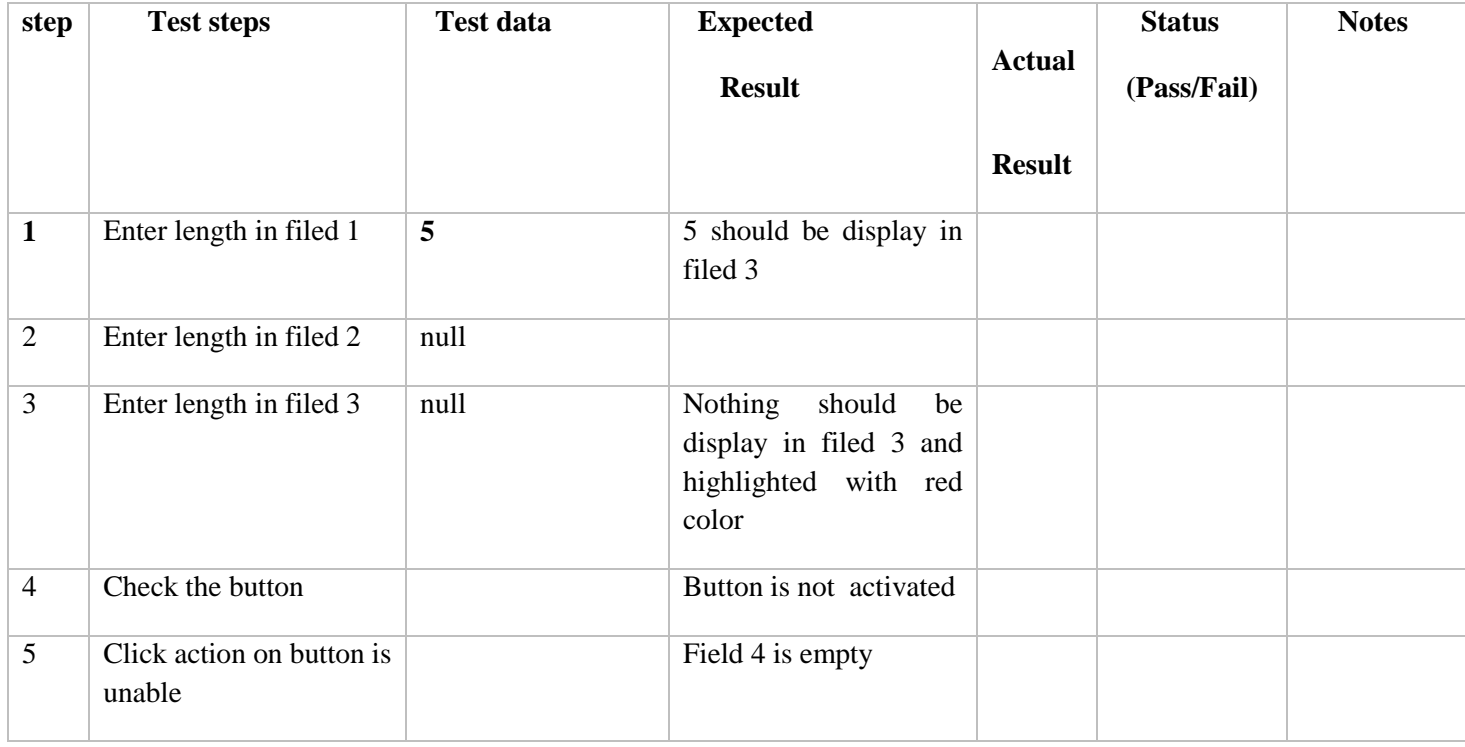

### **Test case ID:** 08 **Test Designed by:** Ankit Vaniya

**Test title:** null input for field 3 and 1 valid input for all fields Test 2 **Designed date:** 18.07.2017

**Pre-condition:** website "triangle" launched

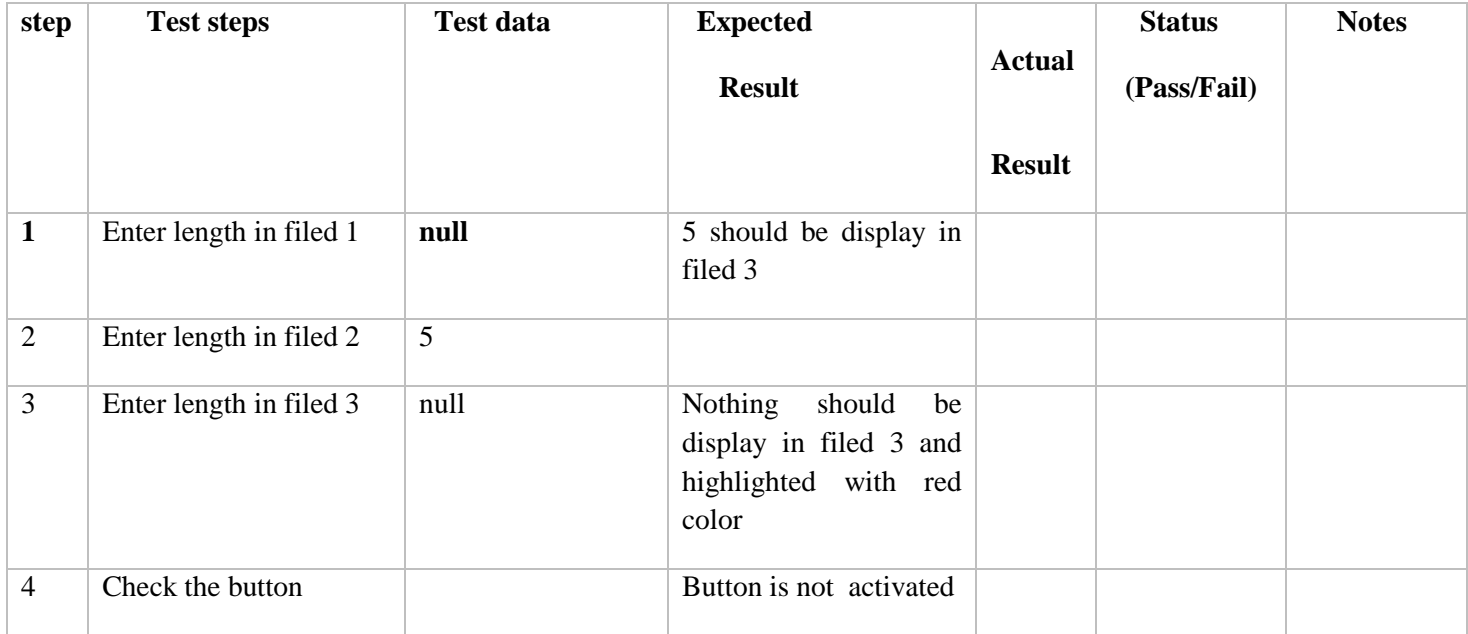

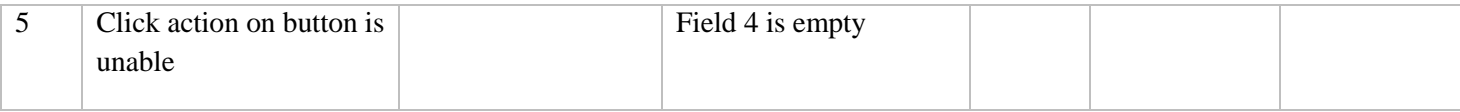

**Test case ID:** 09 **Test Designed by:** Ankit Vaniya

Test title: minimum valid input for all fields **Test Designed date:** 18.07.2017

Pre-condition: website "triangle" launched

**Dependencies:**

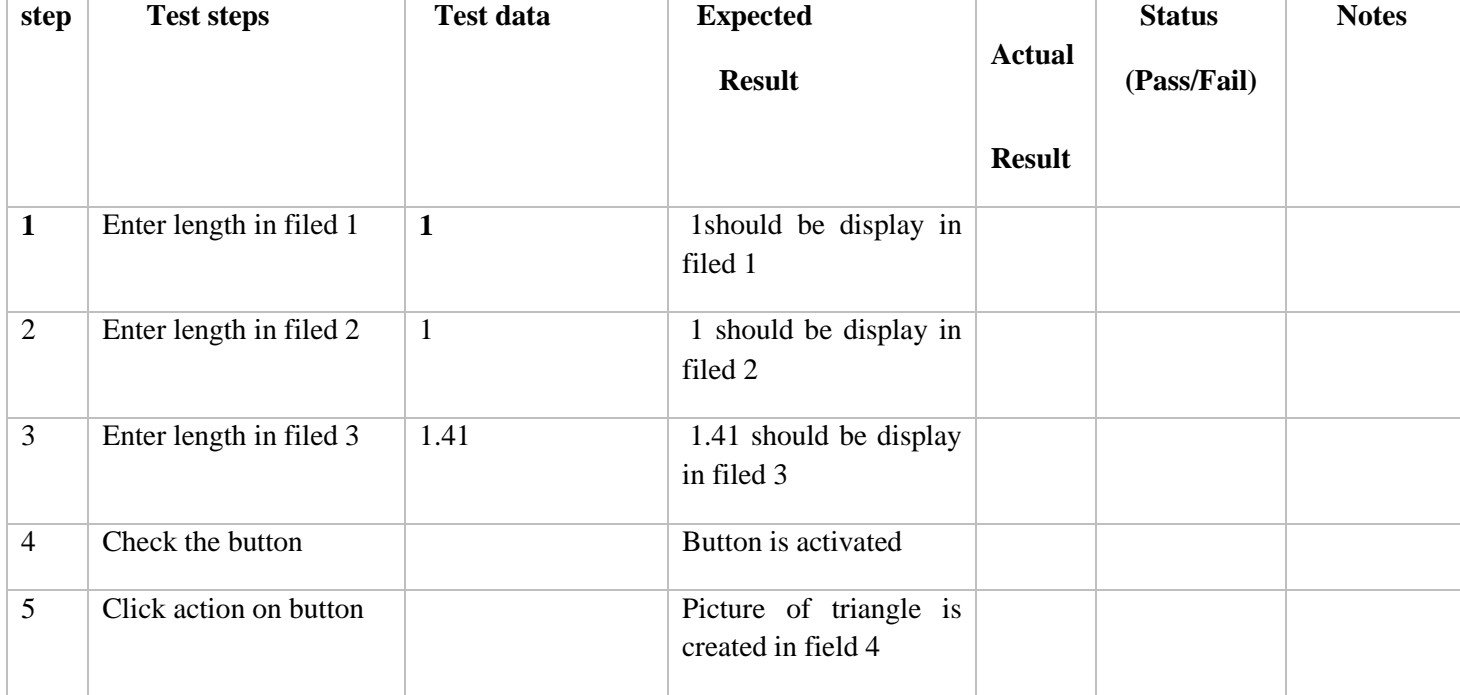

Test title: minimum valid input for all fields **Test Designed date:** 18.07.2017

**Pre-condition:** website "triangle" launched

**Dependencies:**

**Test case ID:** 10 **Test Designed by:** Ankit Vaniya

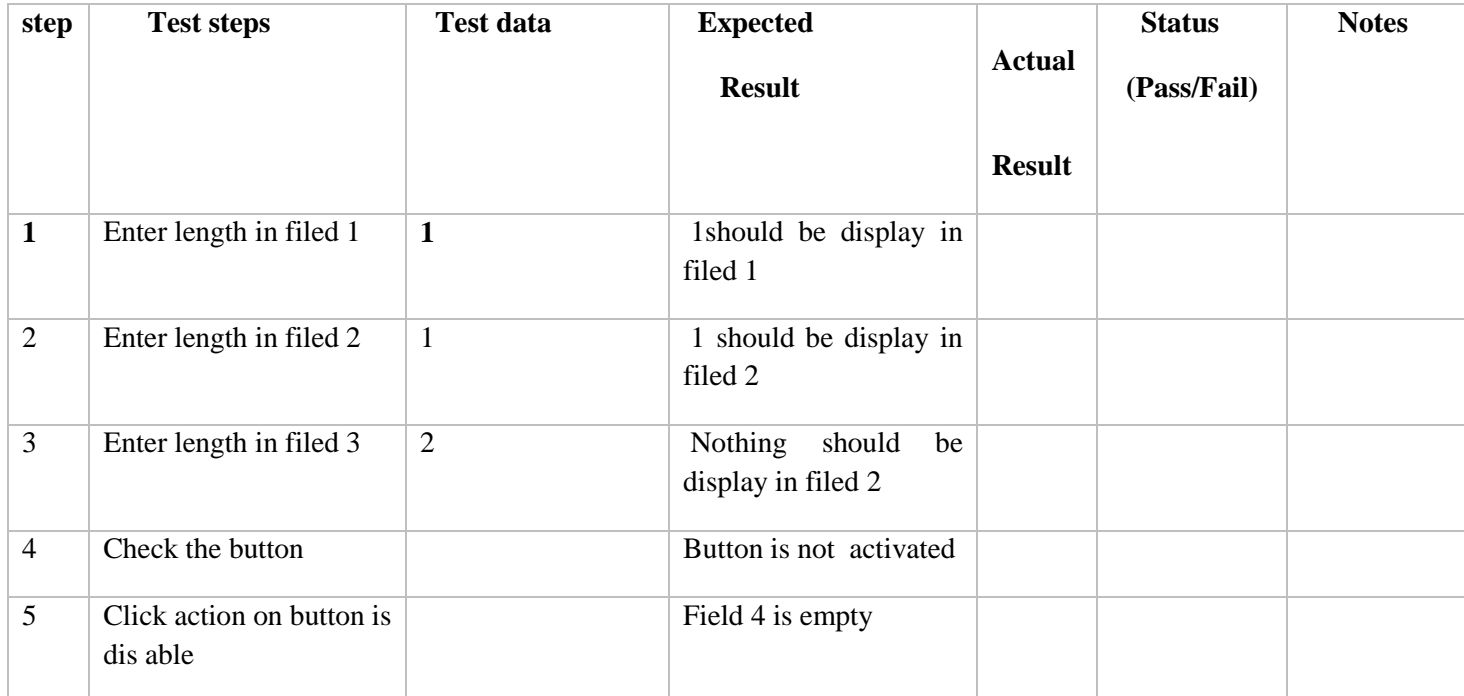

**Test case ID:** 11 **Test Designed by:** Ankit Vaniya

**Test title:** invalid input for all field 1, value with minus sigh in filed 2 and character input for field 3

Pre-condition: website "triangle" launched **Test Designed date:** 18.07.2017

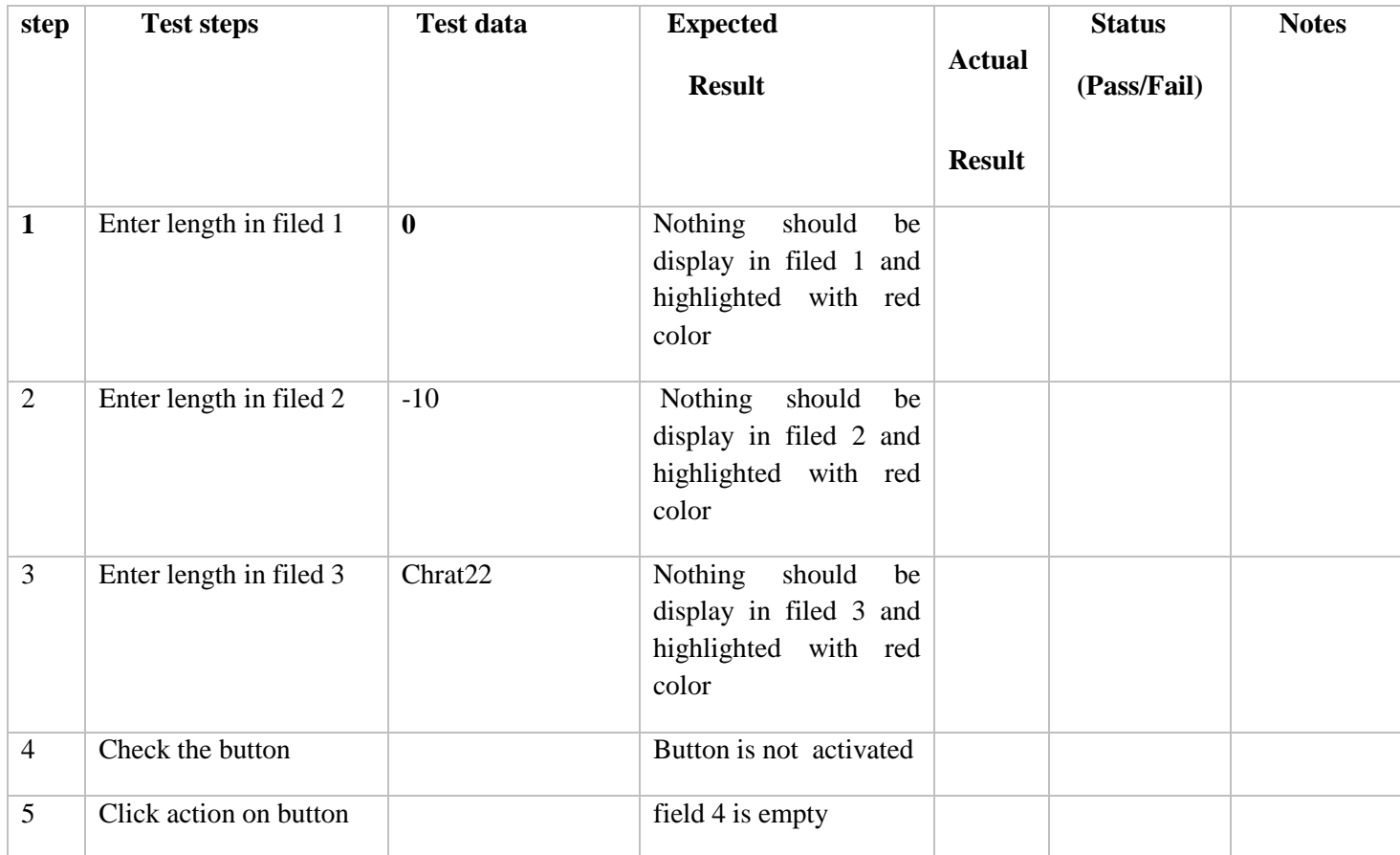

### **Test case ID:** 12 **Test Designed by:** Ankit Vaniya

**Test title:** invalid input for all field 2, value with minus sigh in filed 3 and character input for field 1

**Test Designed date:** 18.07.2017

Pre-condition: website "triangle" launched

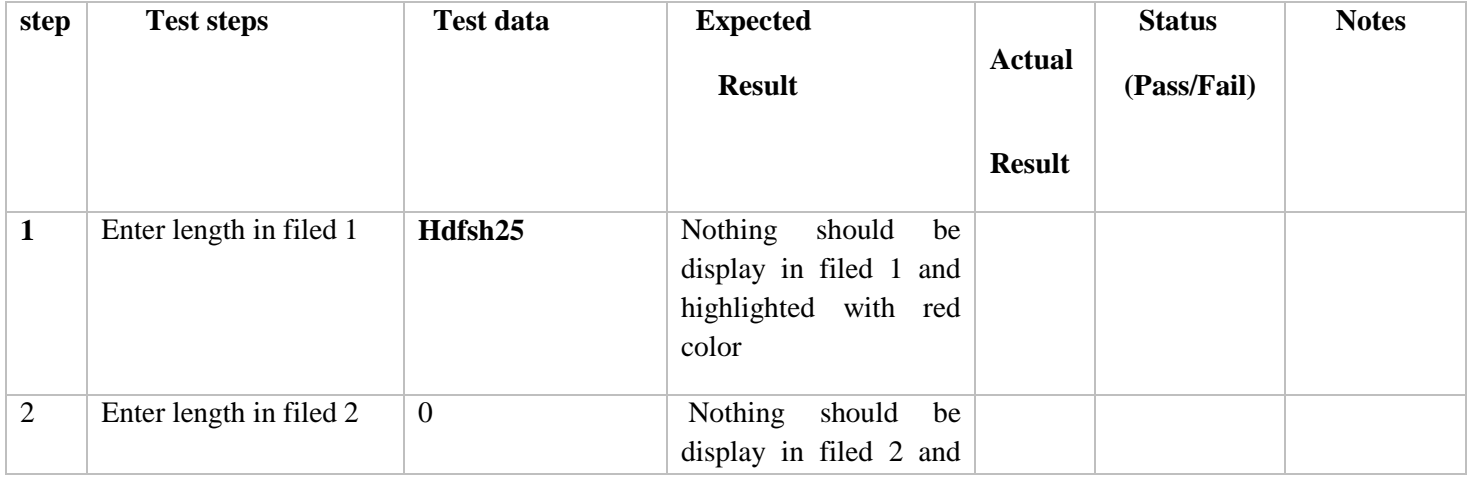

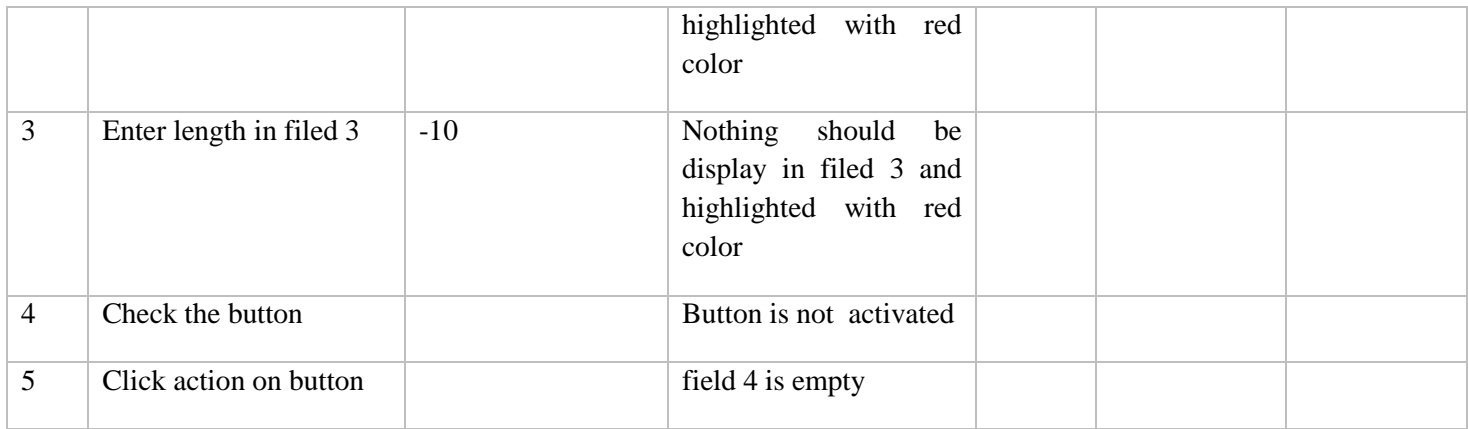

### **Test case ID:** 13 **Test Designed by:** Ankit Vaniya

**Test title:** invalid input for all field 3, value with minus sigh in filed 1 and character input for field 2

**Test Designed date:** 18.07.2017

Pre-condition: website "triangle" launched

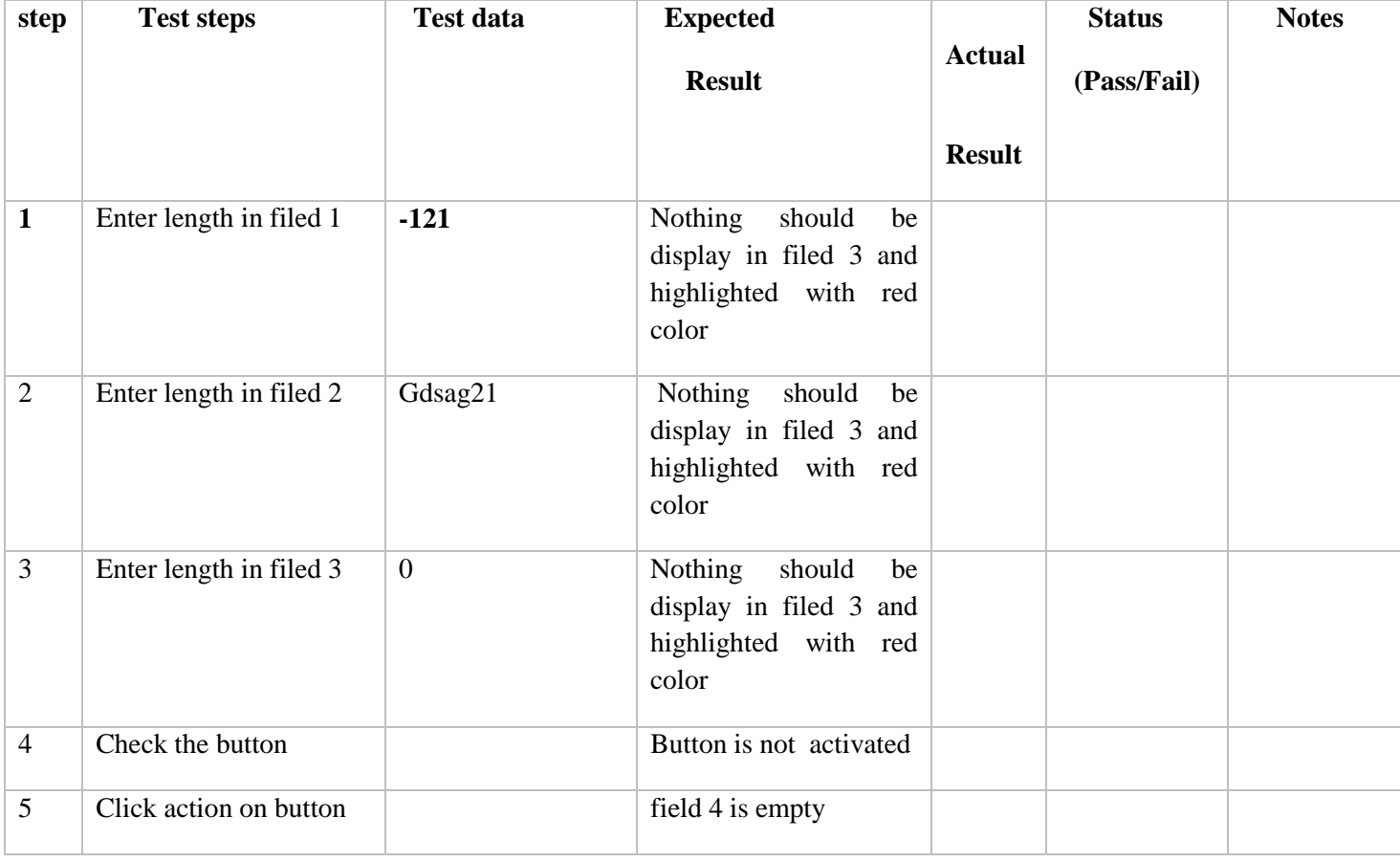

**Test case ID:** 14 **Test Designed by:** Ankit Vaniya

**Test title:** maximum valid input for all fields **Test Designed date:** 18.07.2017

Pre-condition: website "triangle" launched

**Dependencies:**

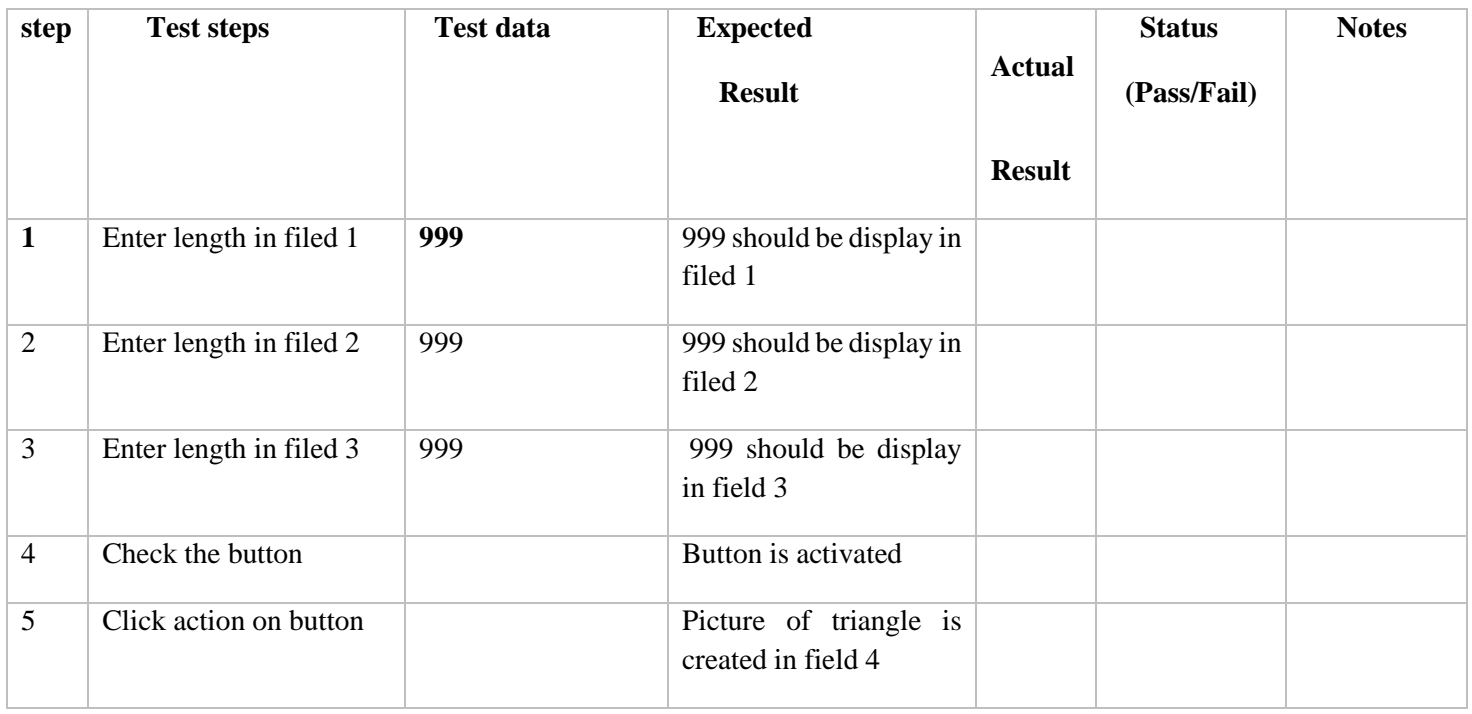

### **Test case ID:** 15 **Test Designed by:** Ankit Vaniya

**Test title:** validation of element availability on screen **Test Designed date:** 18.07.2017

**Pre-condition:** website "triangle" launched

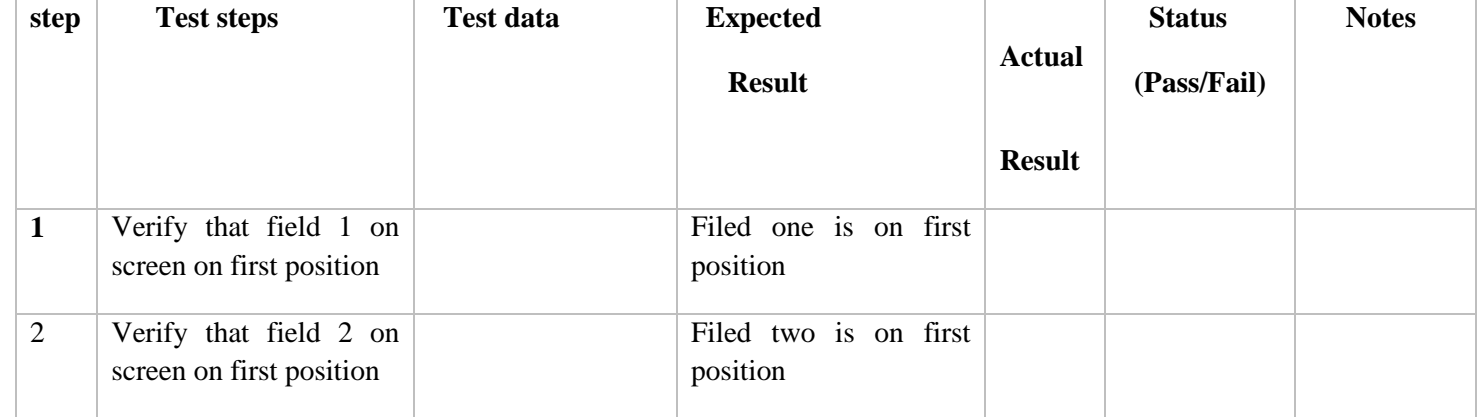

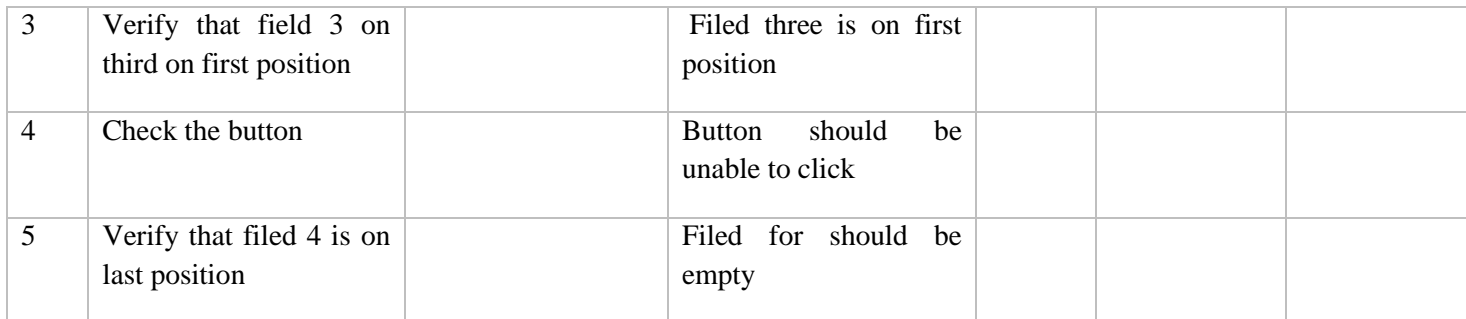

**Test case ID:** 16 **Test Designed by:** Ankit Vaniya

**Test title:** verification of OS **Test Designed date:** 18.07.2017

Pre-condition: website "triangle" launched

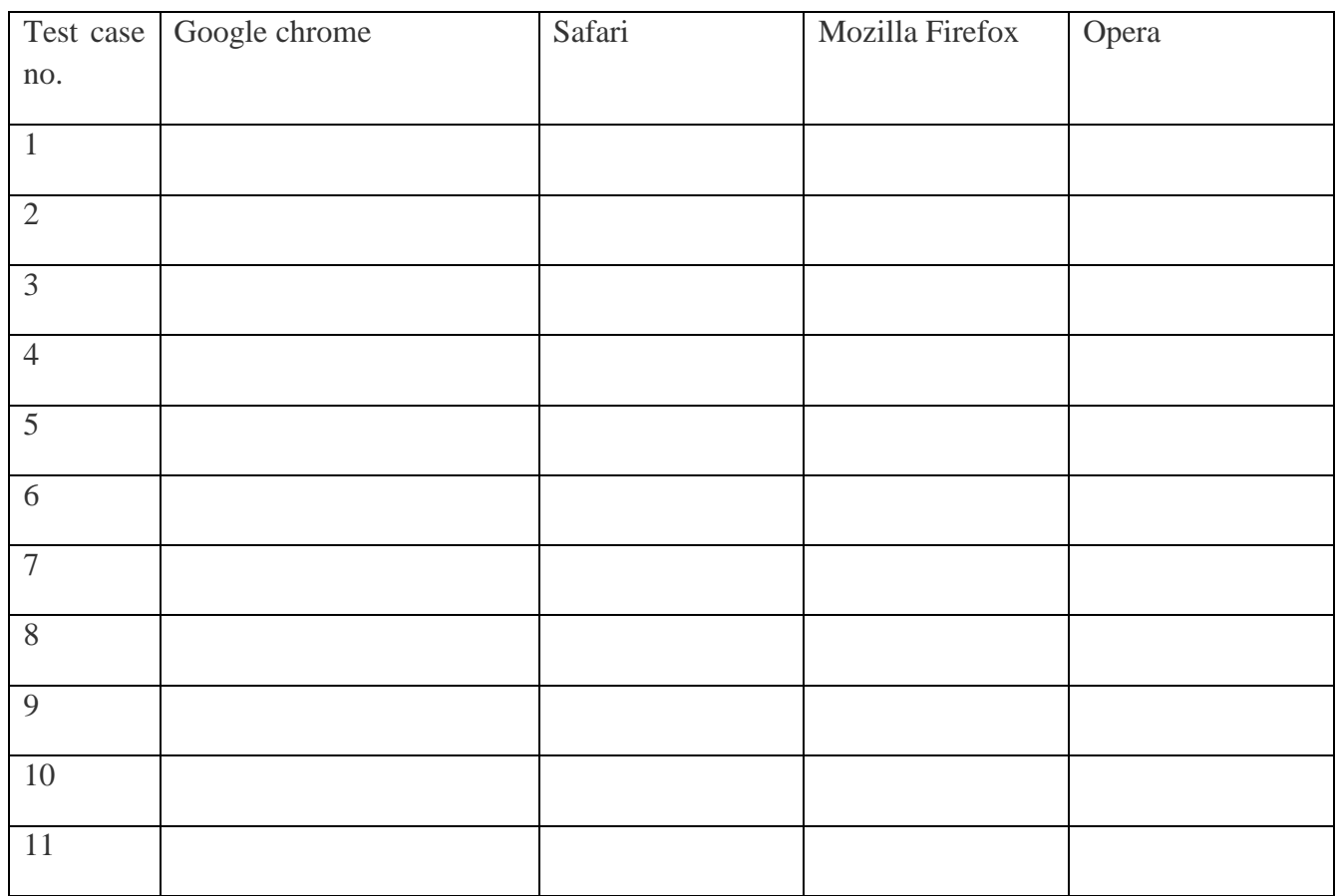

**Test case ID:** 17 **Test Designed by:** Ankit Vaniya

**Test title: input values with points** for all fields **Test Designed date:** 18.07.2017

**Pre-condition:** website "triangle" launched

**Dependencies:**

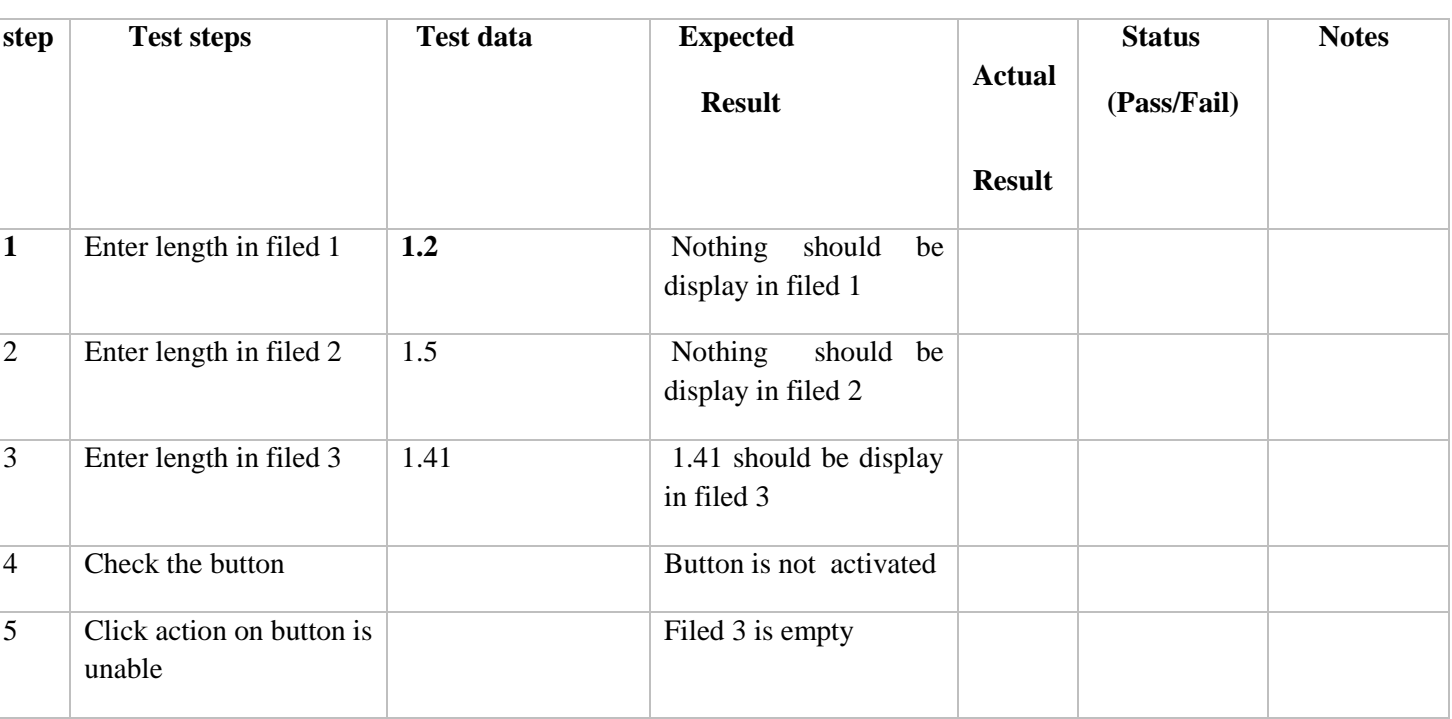

### **Sample Bug report for website "triangle"**

**Bug Name**: In website 'triangle' after filling length in all three field button is not going activated.

**Bug ID:** test case 01

**Area Path:** 

**Build Number:** 01

**Severity:** high

**Priority:** high

**Assigned to:** Mariana

**Reported By:** Ankit Vaniya

**Reported On**: 02.08.2018

**Reason:** defect

**Status:** new

**Environment:** windows 10

**Description:** unable to create triangle when clicking on button.

## **Steps To Reproduce:**

- 1) Launch the website "triangle"
- 2) Enter length in filed 1, 2 and 3.
- 3) Check if button is active.

**Expected result:** button should be activated after clicking the button picture of triangle should be create in filed 4.

**Actual result:** button is not activated after felling valid inputs.